## **Administrator**

Der COPAN Administrator ist das Herzstück des Systems!

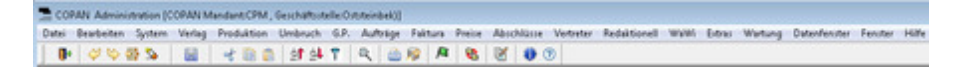

Über den COPAN Administrator wird das Anzeigensystem konfiguriert, Preislisten werden gepflegt und sonstige Parameter eingestellt. Der COPAN [Administrator](http://www.codesco.com/index.php?eID=tx_cms_showpic&file=fileadmin%2Fbilder_grafiken%2FScreenshots%2Fcopan_administrator.jpg&md5=fecbad4b5db2879cec654bb7b7d25c6180386013¶meters[0]=YTo0OntzOjU6IndpZHRoIjtzOjQ6IjgwMG0iO3M6NjoiaGVpZ2h0IjtzOjQ6IjYw¶meters[1]=MG0iO3M6NzoiYm9keVRhZyI7czo0MToiPGJvZHkgc3R5bGU9Im1hcmdpbjowOyBi¶meters[2]=YWNrZ3JvdW5kOiNmZmY7Ij4iO3M6NDoid3JhcCI7czozNzoiPGEgaHJlZj0iamF2¶meters[3]=YXNjcmlwdDpjbG9zZSgpOyI%2BIHwgPC9hPiI7fQ%3D%3D) wird ausschliesslich vom Systemverwalter bedient. Das System läßt sich vollständig parametrisieren und durch kundenspeziefische Funktionen erweitern. Alles was in der Oberfläche sichtbar ist, z.B. Pop-Up Menüs und Explorer Darstellungen, lässt sich hier administrieren und mit Werten vorbelegen.